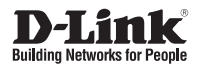

# **Quick Installation Guide Day & Night Vandal-Proof Fixed Dome Network Camera**

**DCS-6510**

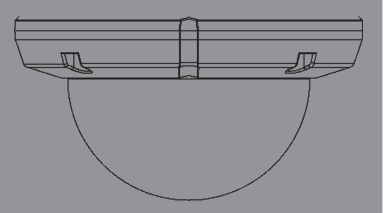

Руководство по быстрой установке

Documentation also available on CD and via the D-Link Website

# **Руководство по быстрой установке DCS-6510**

Руководство по установке содержит основные инструкции по установке новой сетевой камеры DCS-6510. За дополнительной информацией по установке камеры, пожалуйста, обратитесь к руководству пользователя на CD-диске, входящем в комплект поставки, или на сайте технической поддержки D-Link.

### **Шаги по установке**

- 1. Убедитесь в наличии всех компонентов по списку ниже.
- 2. Обзор устройства
- 3. Установка SD-карты
- 4. Установка устройства
- 5. Настройка с помощью мастера по установке
- 6. Регулировка масштаба/фокуса

## **1. Комплект поставки**

- Сетевая камера DCS-6510
- Руководство пользователя и программное обеспечение на CD-диске
- Адаптер питания
- Руководство по быстрой установке
- Отвертка

Если что-либо из перечисленного отсутствует, пожалуйста, обратитесь к поставщику.

#### **Примечание по безопасности:**

Установка и обслуживание устройства должны проводиться с соблюдением местных законов и сохранением гарантии.

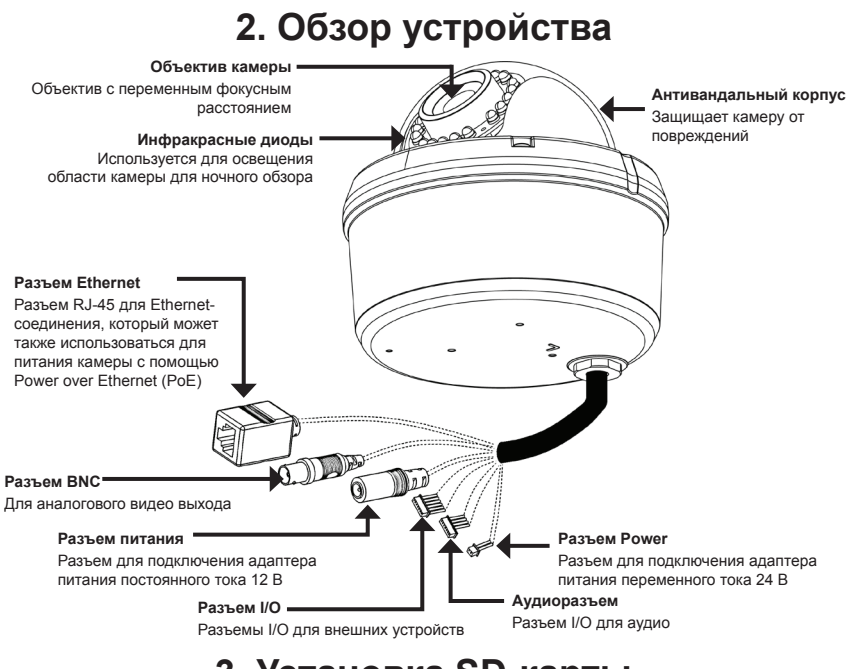

### **3. Установка SD-карты**

#### **Разборка камеры**

Снимите колпак от основания камеры, удалив 4 винта.

#### **Установка SD-карты**

Установите SD-карту в слот для карты золотыми контактами вверх. Чтобы извлечь SD-карту, нажмите на нее.

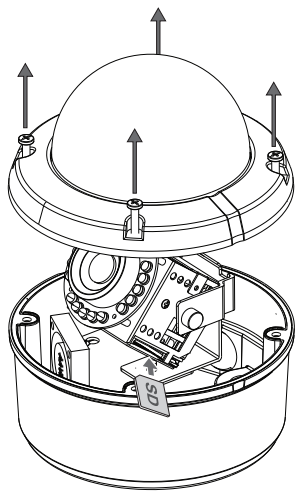

# **4. Установка устройства**

#### **Установка**

За подробными инструкциями по установке и монтажу камеры с помощью монтажного кронштейна, пожалуйста, обратитесь к руководству пользователя.

**Скрытый монтаж (DCS-33-1)**

- Высота: 60 мм
- Диаметр: 190 мм
- Вес: 272.5 г

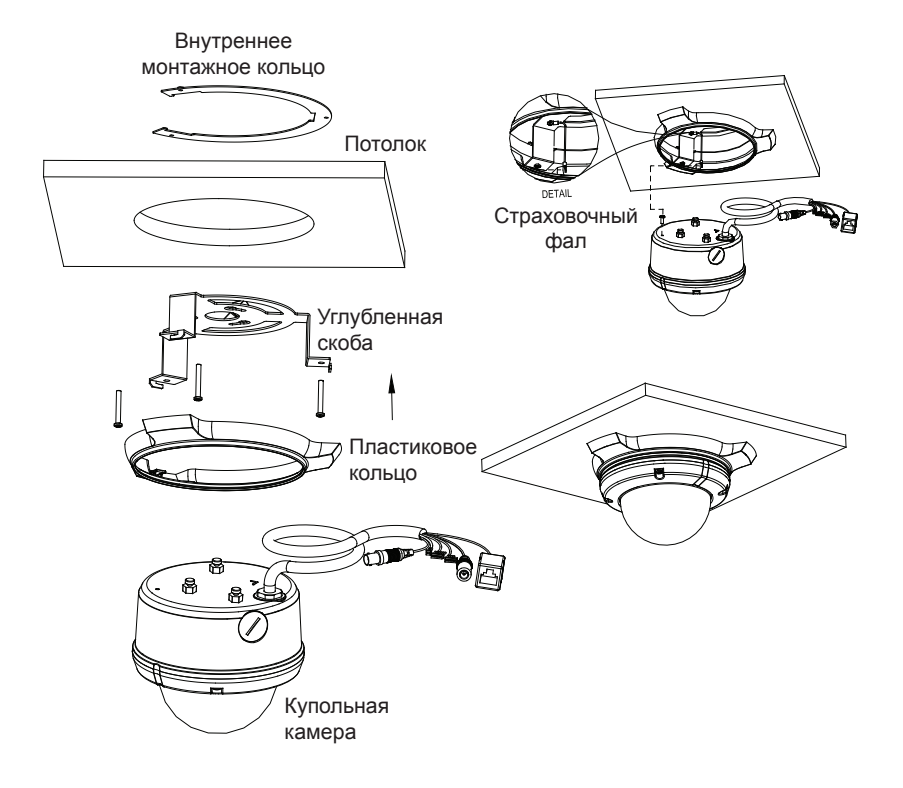

### **Монтаж на поверхности (DCS-33-2)**

- Высота: 25 мм
- Диаметр: 190 мм
- Вес: 167.5 г

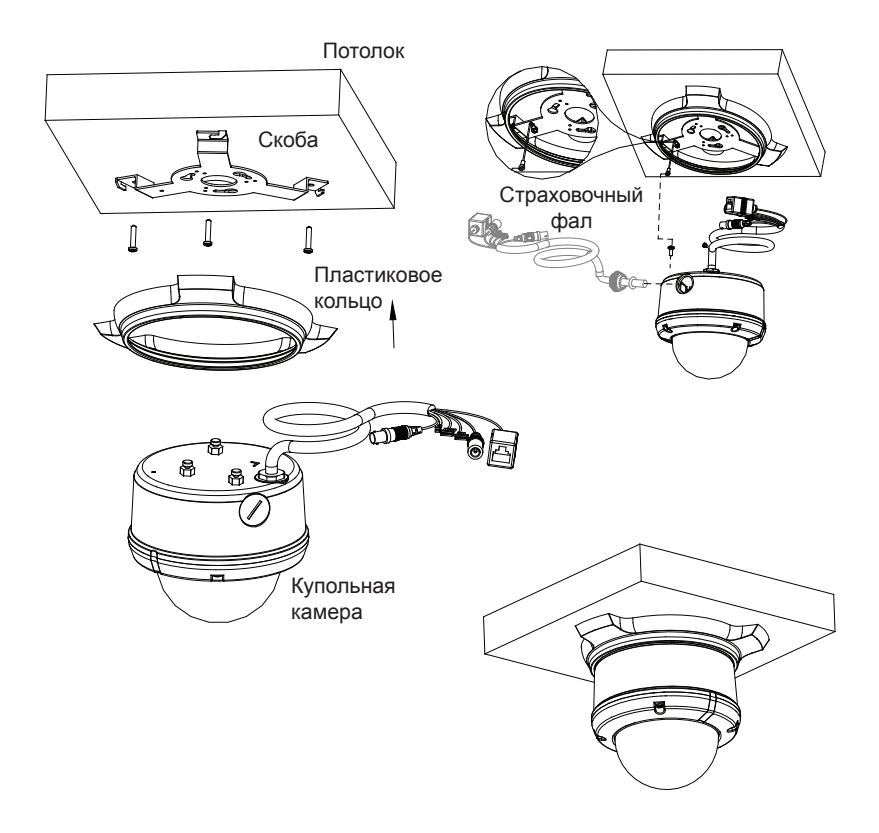

### **Подвесной монтаж (DCS-33-3)**

- Высота: 201 мм
- Диаметр: 150 мм
- Вес: 534.7 г

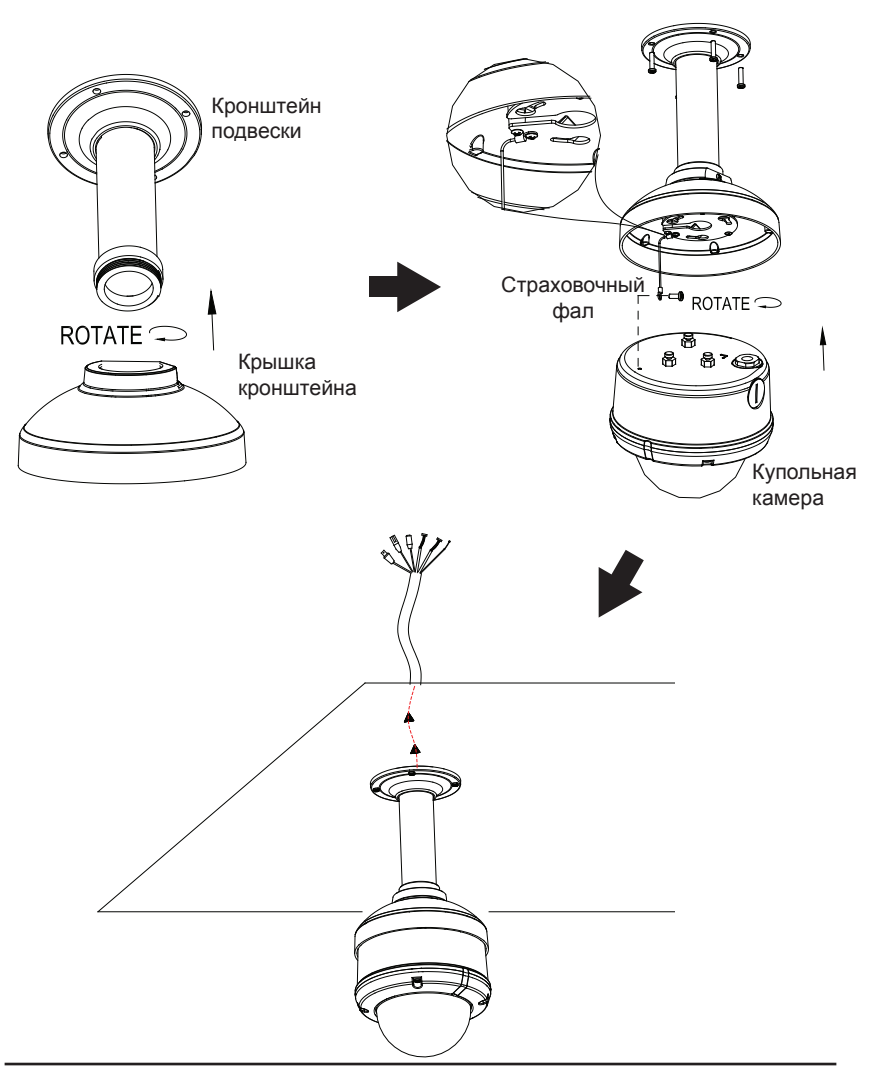

### **Наклонное крепление (DCS-33-4)**

- Высота: 253 мм
- **-** Диаметр: 150 мм
- Вес: 640.7 г

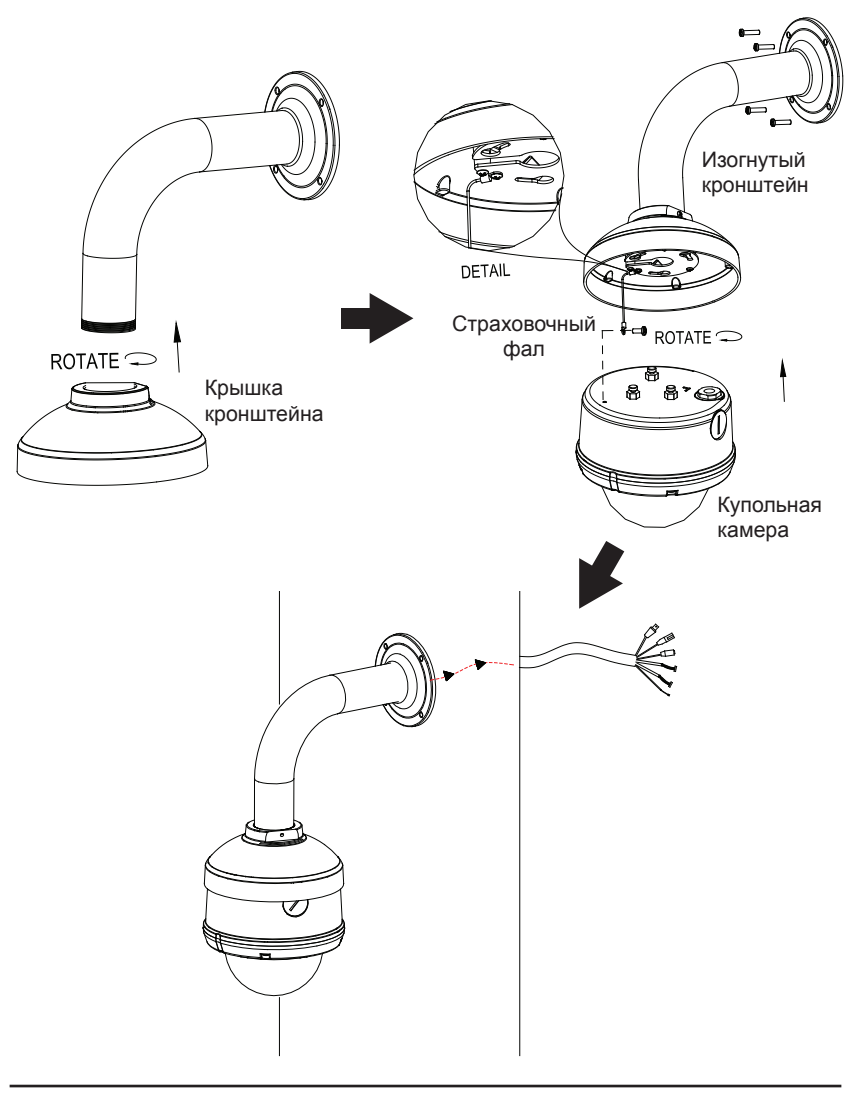

#### **Основное подключение с помощью адаптера питания постоянного тока 12 В**

- 1. Подключите сетевую камеру к концентратору через кабель Ethernet.
- 2. Подключите кабель питания от камеры к настенной розетке.

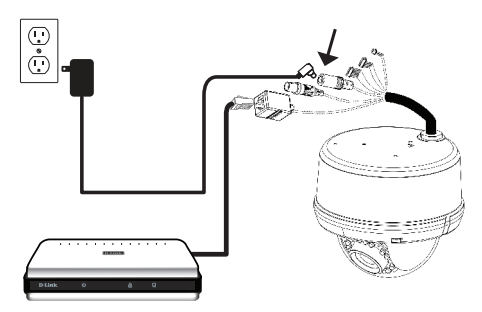

#### **Основное подключение с помощью адаптера питания переменного тока 24 В**

- 1. Подключите сетевую камеру к концентратору через кабель Ethernet.
- 1. Подключите кабель питания от камеры к источнику питания, такого как аварийный (резервный) источник питания.

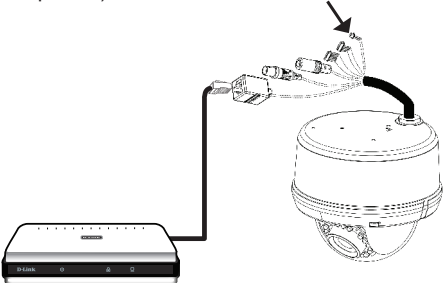

#### **Подключение к концентратору PoE**

Если используется концентратор PoE, то подключите IP-камеру к концентратору с помощью Ethernet-кабеля, который обеспечивает передачу питания и данных по одному кабелю.

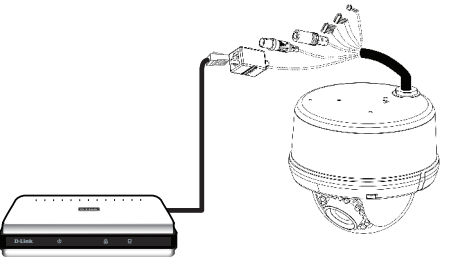

## **5. Настройка с помощью мастера установки**

Разместите CD-диск в привод CD-ROM. Если на компьютере отключена функция автоматического запуска или запуск не произошел автоматически, нажмите Пуск > Выполнить. Введите D:\ autorun.exe, где D: - имя привода CD-ROM.

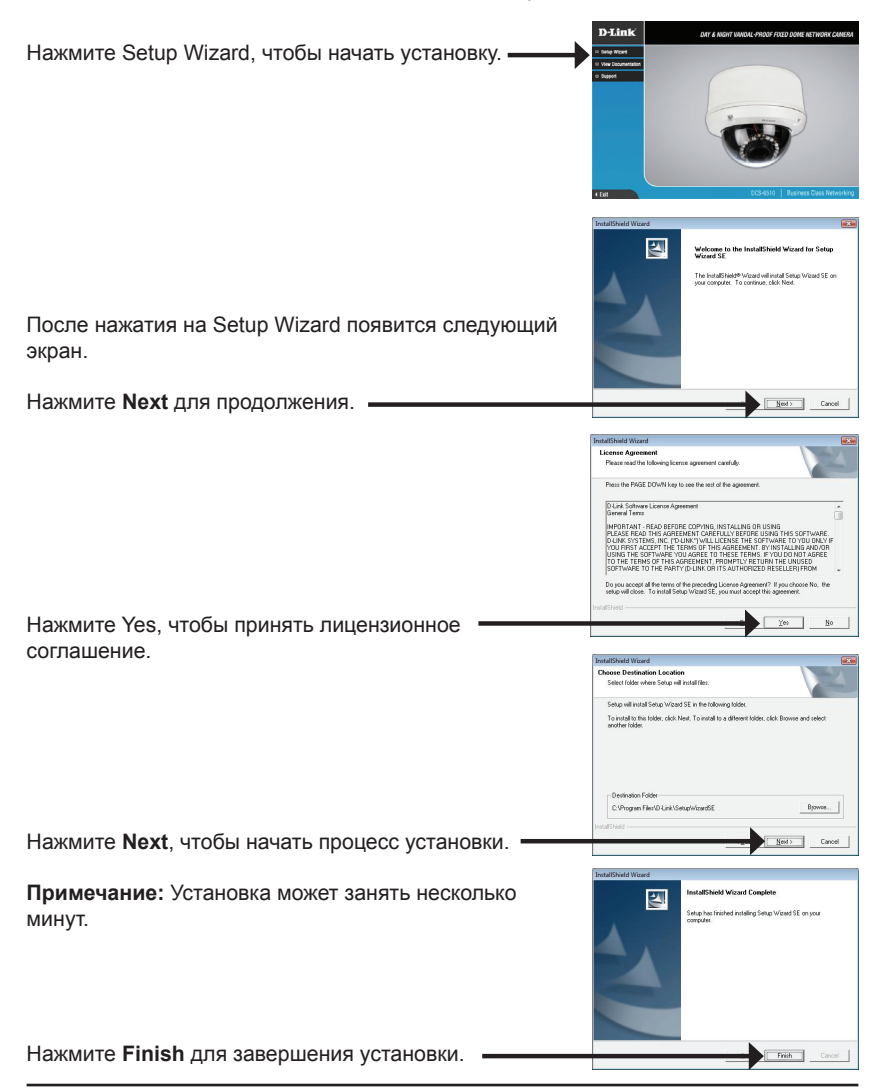

Нажмите иконку D-Link **Setup Wizard SE** в стартовом меню Windows.

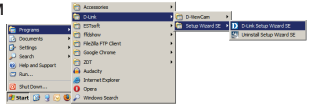

#### **Пуск > D-Link > Setup Wizard SE**

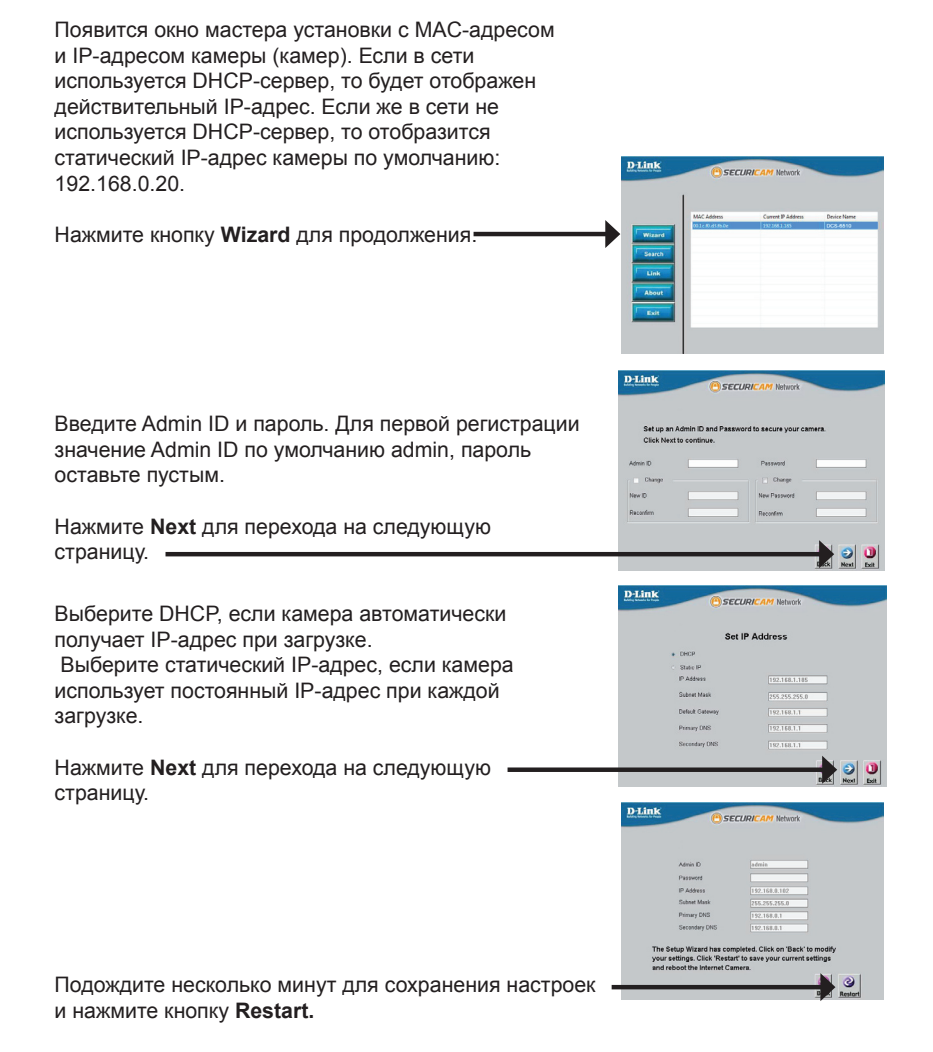

D-Link DCS-6510 Quick Install Guide

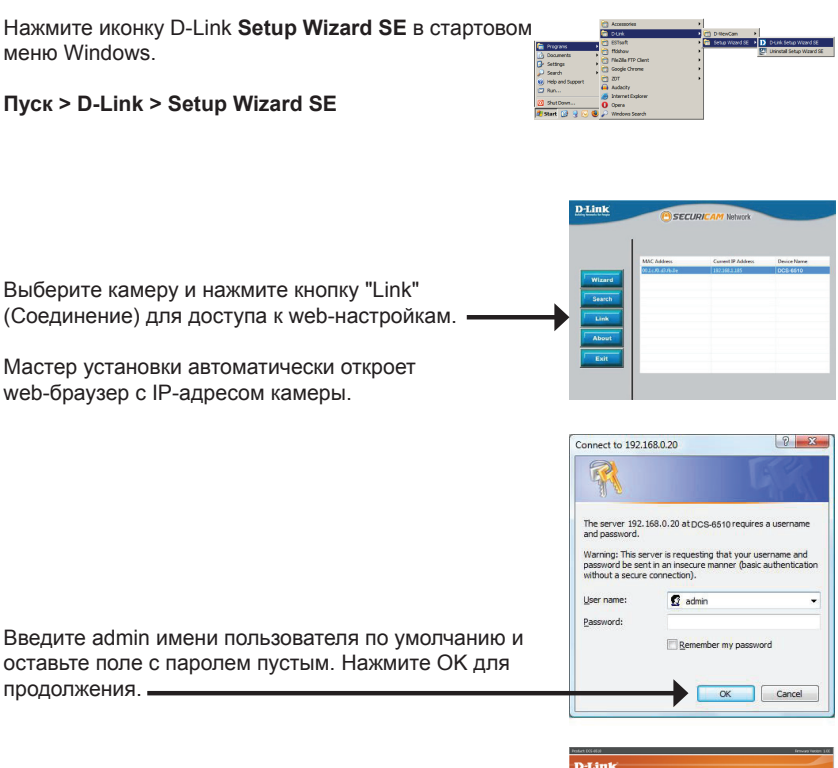

В данном разделе доступен просмотр изображений с камеры в реальном времени. Можно выбрать профиль видео для просмотра или управления камерой. Для получения дополнительной информации о Web-настройках, пожалуйста, обратитесь к руководству пользователя на CD-диске или web-сайте D-Link.

**Обзор камеры через web-браузер**

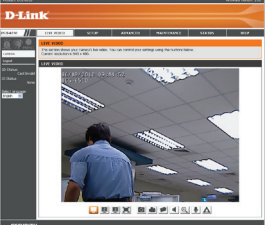

# **6. Регулировка масштаба/фокуса**

#### **Регулировка угла обзора 3-х осевого механизма**

Поверните модуль объектива налево или направо пока не достигнете требуемого положения; затем закрепите винты.

Ослабьте винты с обеих сторон камеры, и поверните модуль объектива вверх или вниз до требуемого положения; затем закрепите винты.

Поверните объектив до нужного положения, чтобы отрегулировать изображение IP-камеры, закрепите винты как только закончите регулировку изображения.

#### **Регулировка масштаба и фокуса модуля объектива**

Ослабьте регулятор масштабирования и настройте коэффициент масштаба с помощью контролера, перемещая его вправо или влево, пока не достигнуто нужное значение. Закрепите регулятор масштаба.

Ослабьте регулятор фокуса и настройте диапазон фокусировки с помощью контролера, перемещая его вправо или влево, пока не достигнуто нужное значение. Закрепите регулятор фокуса.

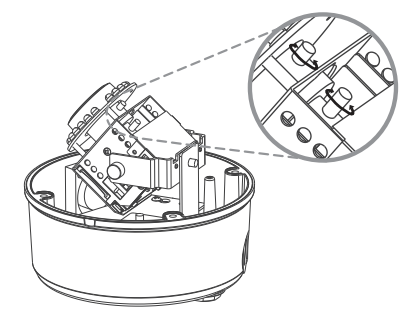

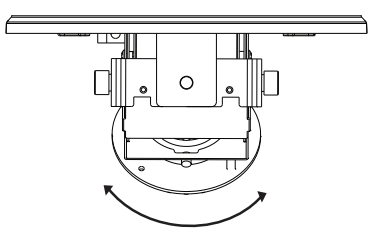

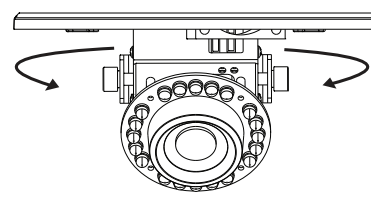

### **Техническая поддержка**

Обновления программного обеспечения и документация доступны на Интернет-сайте D-Link. D-Link предоставляет бесплатную поддержку для клиентов

в течение гарантийного срока.

Клиенты могут обратиться в группу технической поддержки D-Link по телефону или через Интернет.

### **Техническая поддержка D-Link:**

+7(495) 744-00-99

#### **Техническая поддержка через Интернет**

http://www.dlink.ru e-mail: support@dlink.ru